## **Lichess.org – for Students and Parents**

**Lichess.org is pronounced "lee chess". It comes from the word libre which means free!**

**Important to know regarding Lichess.org timings (especially for those new to tournaments)**

- **1.** Games are classified according to their timing
- **2.** *Example 1:* 15+10 this means that both players get **15 minutes** to start with and **10 seconds** extra (increment) for each move they make
- **3.** *Example 2:* 30+0 is 30 minutes each and 0 seconds increment
- **4.** It's a good idea to start off with 15+15 games so that students don't feel rushed
- **5.** If a player's time runs out they automatically lose (even if they are clearly winning)

## **Option 1: Just play anonymously**

- **1.** Go to lichess.org
- **2.** Select a game from the "Quick pairing" or "Lobby" section and just start playing!
- **3.** Select the "Create a Game" button on the home page and create the type of game and timing you prefer
- **4.** It is also possible to play a computer and set the level (ranges from 1 to 8)
- **5. Learn the Basics:** Anonymous users also have access to many learning and training materials here<https://lichess.org/learn#/> which will teach chess from zero knowledge.

## **Option 2: Play a friend!**

- **1.** This is a great option on lichess.org select the "Play with a friend" option on the home page
- **2.** Set the type of game you wish to play (select "Real time" in "Time Control" to set a timing) and select whether you want to play black, white or either.
- **3.** This generates a link which you can send to your friend by email or text
- **4.** Once they click the link you send them the "link generating page" will change to a game of chess! This might take some time until they see the link and click it.

## **Option 3: Formally register with Lichess.org**

- 1. Go to<https://lichess.org/signup>
- **2.** Select a username, password, email address and agree to all terms. Click Register.
- **3.** Lichess.org will create an account but it must be confirmed by clicking on a link sent to the email address listed first
- **4. Kid Mode:** Lichess.org allows players to chat openly by text/typing when playing each other. To disable this feature for children simply go to<https://lichess.org/account/kid> and enter the password you created for your lichess.org account. Then click "Enable Kid Mode" (blue button underneath password entry)
- **5. Chess Rating:** Lichess.org will track all the games played by the username and assign you a rating based on your chess performance. Any rating will have a question mark at the end of it (?) until approximately 10 games have been played. This is true for the different categories of chess – classical, rapid, bullet, anti-chess (loser chess), etc.

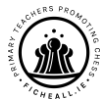

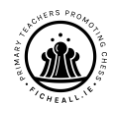